# ELOVERBLIK

Visning af forbrug

 $\bigcirc$ 

# VISNING AF FORBRUG

#### Indholdsfortegnelse

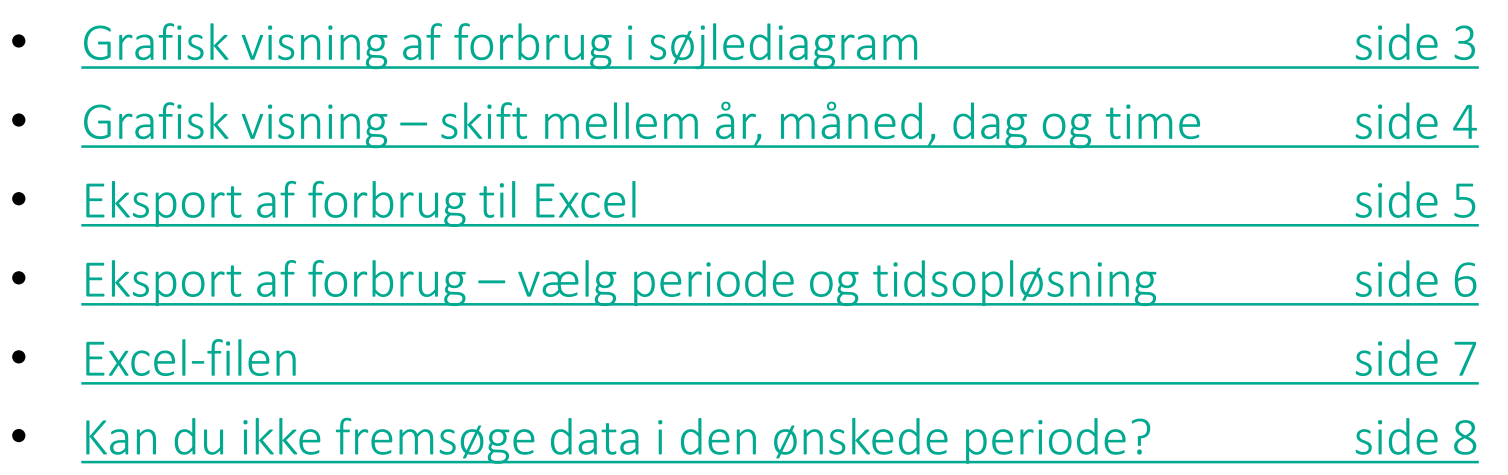

# <span id="page-2-0"></span>GRAFISK VISNING AF FORBRUG I SØJLEDIAGRAM

Klik på søjlediagram-ikonet for at få vist dit forbrug.

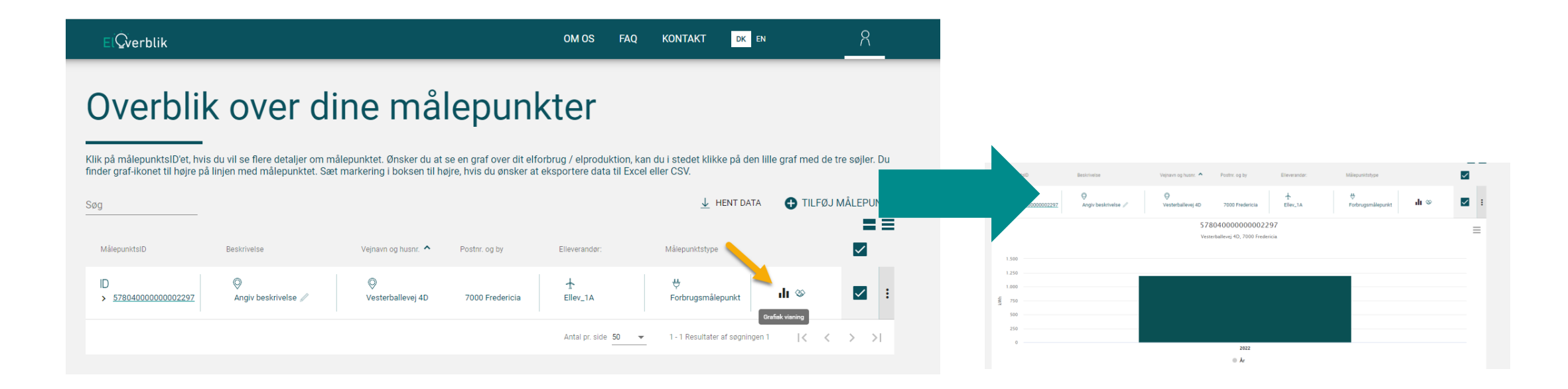

#### ENIERA

# <span id="page-3-0"></span>GRAFISK VISNING – SKIFT MELLEM ÅR, MÅNED, DAG OG TIME

Klik på en søjle for at få en mere detaljeret visning af dit forbrug. Du kan skifte mellem visning af måledata på års-, måneds-, dags- og timeniveau.

Grafen kan vise data for op til 3 år på års- og månedsniveau. På dags- og månedsniveau viser grafen data for det valgte år.

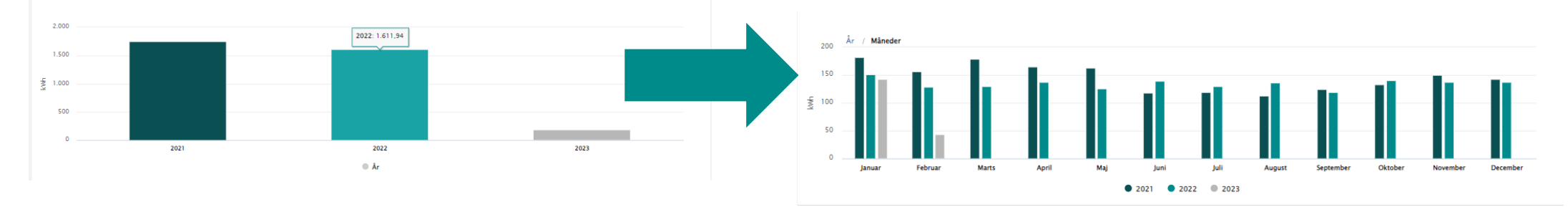

Klik på en af valgmulighederne over søjlediagrammet for at skifte til en mindre opløsning.

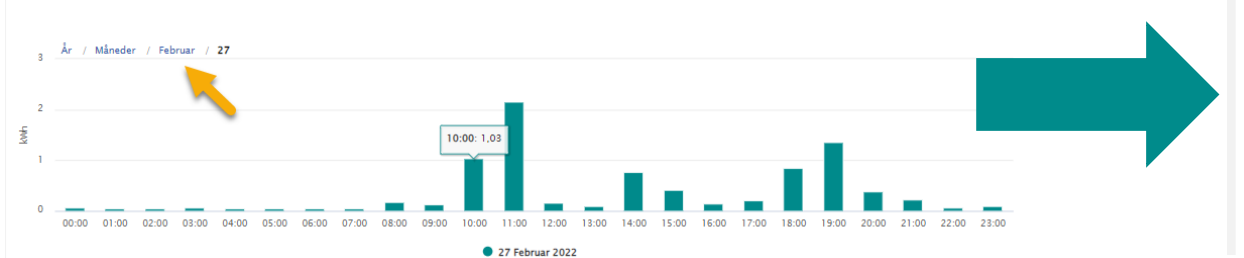

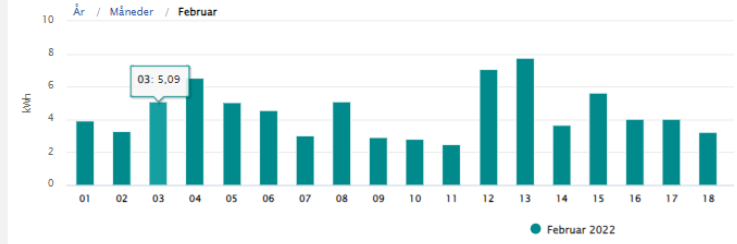

# <span id="page-4-0"></span>EKSPORT AF FORBRUG TIL EXCEL

Klik på "Hent data" for at eksportere dit forbrug til Excel. Hvis overskriften er inaktiv, skal du klikke på boksen længst til højre for målepunktet.

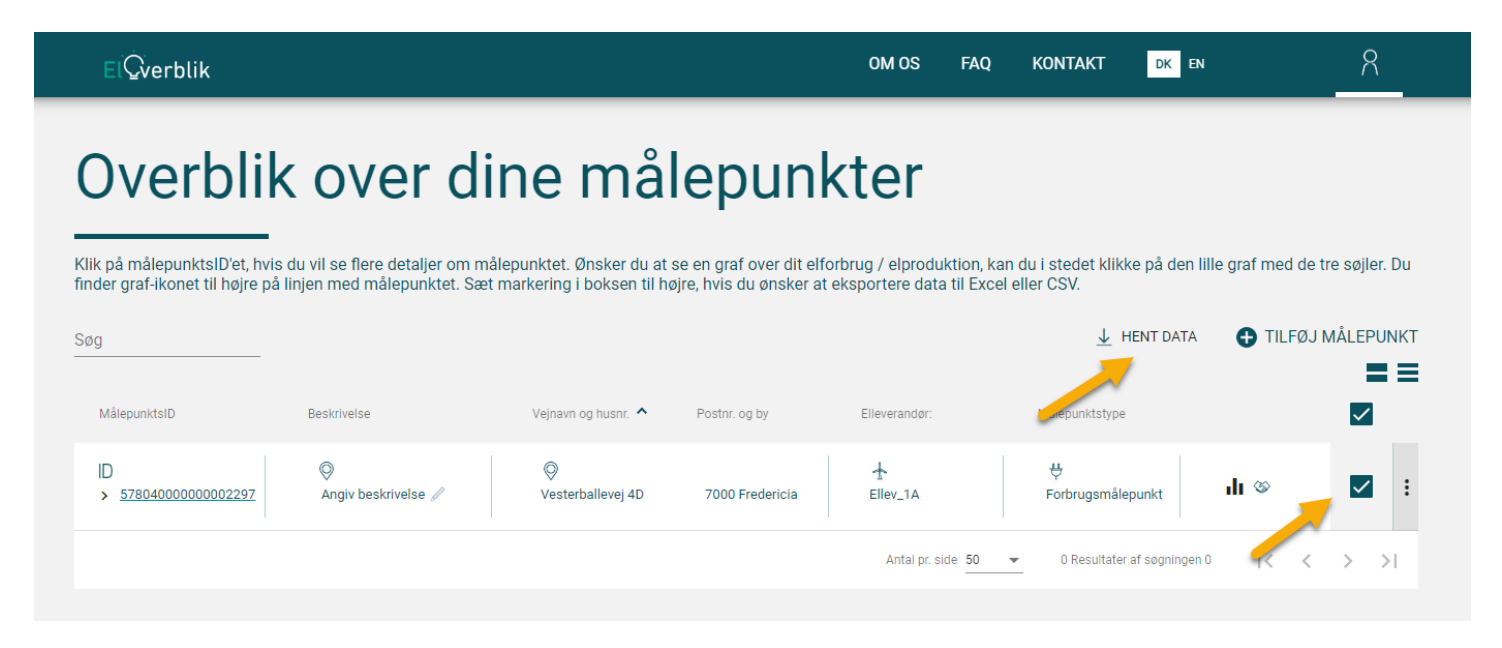

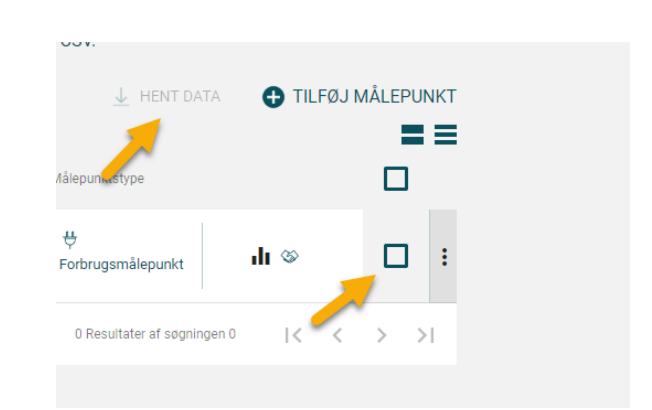

# <span id="page-5-0"></span>EKSPORT AF FORBRUG – VÆLG PERIODE OG TIDSOPLØSNING

Klik på "Måledata = forbrug".

Vælg derefter den ønskede periode og tidsopløsning og klik på "Download".

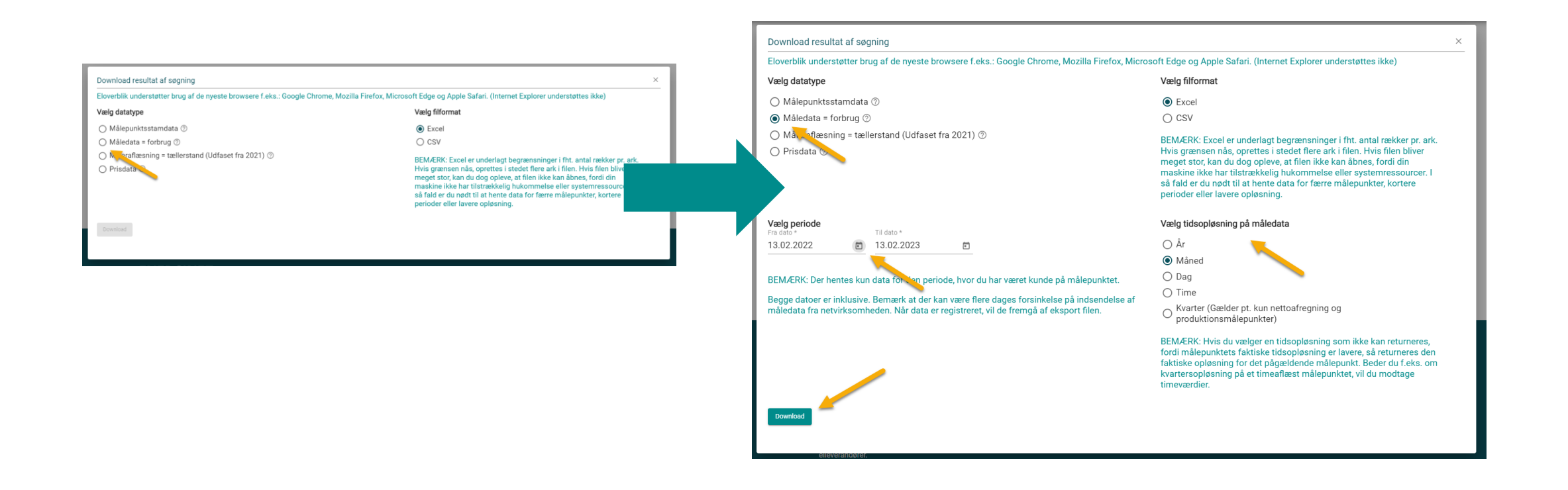

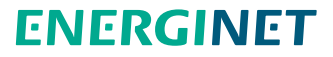

### <span id="page-6-0"></span>EXCEL-FILEN

Excelfilen har navnet Meterdata.xlsx

Dette eksempel viser forbrug for ét målepunkt for perioden fra 1.2.2021 til 13.2.2023 i månedsopløsning.

Kolonne A viser målepunktsID. Kolonne B viser periodens startdato. Kolonne C viser periodens slutdato. Kolonne D viser periodens forbrug i kWh.

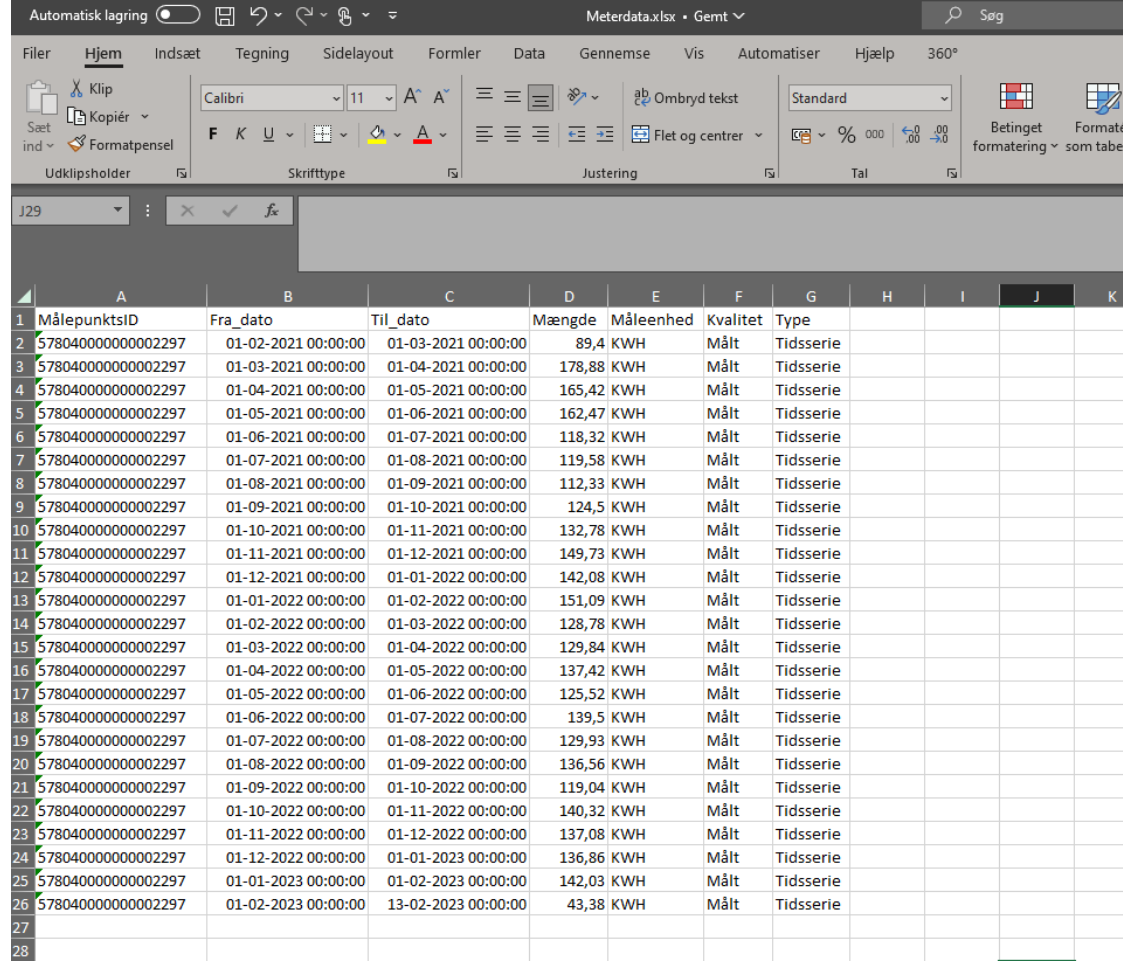

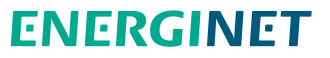

# <span id="page-7-0"></span>KAN DU IKKE FREMSØGE DATA I DEN ØNSKEDE PERIODE?

#### Adgang til data

Du har kun adgang til måledata i den periode, hvor du er registreret som kunde på målepunktet med en uændret webadgangskode.

En flytning på et målepunkt medfører en ændring af webadgangskoden og nulstiller adgang til data via ElOverblik.

#### Tidsfrist for indsendelse af data

Du kan ikke forvente at kunne se dine måledata med det samme. Du kan læse mere om netvirksomhedernes tidsfrist for indsendelse af måledata i markedsforskrift D1, som du finder [her.](https://energinet.dk/El/Elmarkedet/Regler-for-elmarkedet/Markedsforskrifter/)

#### Kontakt din elleverandør

Hvis du har spørgsmål vedrørende dine måledata, skal du kontakte din elleverandør, som er bindeled til din netvirksomhed. Din netvirksomhed har ansvar for at registrere dine måledata i DataHub, som du derefter kan se via ElOverblik.